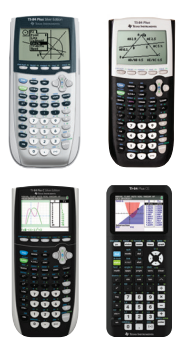

## TI-84 Plus family of graphing calculators **Test preparation: Resettir all memory**

Use this method when exams require clearing all calculator memory. Clearing all memory deletes all programs and deletes all calculator applications (apps).

IMPORTANT: Resetting all memory premanently deletes all applications (apps) from the calculator. Back up your TI-84 Plus to a computer before resetting so they can be restored after the exam.\* (Note: The Finance app is built-in functionality and will remain in place after a reset.)

## **Resetting all memory**

## **Before the exam**

*Resetting all memory prior to exams will ensure that no usersaved information is available during the exam.*

## **After each exam**

*Repeating all of the steps will reset the memory again and ensure that any information entered or saved during the exam is permanently deleted.*

*\* Use TI Connect™ or TI Connect™ CE software to back up your TI-84 Plus graphing calculator prior to preparing it for an exam (resetting all memory) and to restore applications after the exam.*

*Screens may vary slightly by model and Operating System (OS).*

*Models in the TI-84 Plus family include: TI-84 Plus TI-84 Plus Silver Edition TI-84 Plus C Silver Edition TI-84 Plus CE* 

1) Press 2nd [mem] to display the MEMORY menu.

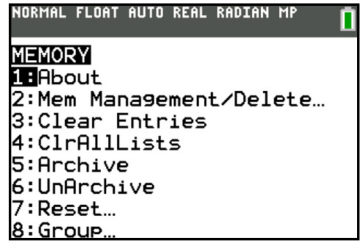

**2)** Select **7: Reset** to display the RESET menu.

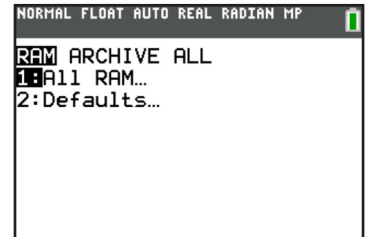

**3)** Press  $\boxed{\blacktriangleright}$   $\boxed{\blacktriangleright}$  and select **1: All Memory** 

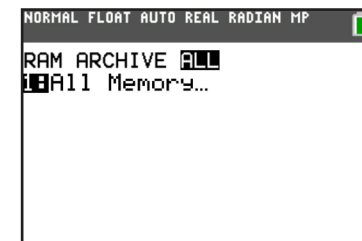

If you have questions or need assistance, contact **800-TI-CARES (800.842.2737)**, **ti-cares@ti.com** or chat through online service at **http://support.education.ti.com**

**4)** Select **2: Reset** to erase all data and programs. Factory defaults are reset.

NORMAL FLOAT AUTO REAL RADIAN M **RESET MEMORY**  $1:No$ **ZE**Reset Resetting ALL will delete all data, programs & Apps from RAM & Archive.

**Mem Cleared** is displayed on the screen to confirm all non-system variables and programs have been deleted.

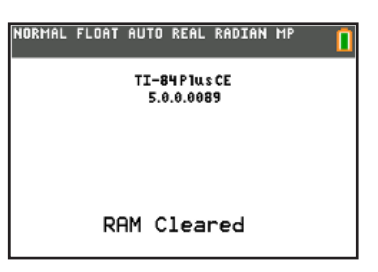